**"VII Congreso Nacional de Geografía de las Universidades Públicas. La Plata, Buenos Aires, Argentina"**

Estudio hidrológico y morfométrico de la cuenca del Arroyo **Chrimay** 

Autor: Georgina Cominelli Institución: UNTREF

# INTRODUCCIÓN

El arroyo Chimiray es un curso de agua de Argentina que desagua en el río Uruguay y marca el límite entre las provincias de Misiones y Corrientes. El mismo nace en la sierra de San José, al sur de la localidad de San José, y a partir de su confluencia con el arroyo Angico, en la localidad de Estación Apóstoles pasa a formar el límite entre las dos provincias, separando el departamento de Apóstoles del de departamento Ituzaingó, y que con rumbo sur se dirige hasta desembocar en el río Uruguay cerca de la localidad de Garruchos.

La selección de la cuenca del Arroyo Chirimay se realizó en base a la poca existencia de investigaciones realizadas sobre la misma. Dicha área de estudio será elegida para el trabajo de tesis de grado para el análisis de la presencia de una plaga que afecta a los cítricos.

El estudio de las precipitaciones es básico dentro de cualquier estudio hidrológico regional, para cuantificar los recursos hídricos, puesto que constituyen la principal (en general la única) entrada de agua a una cuenca.

Dada una cuenca con una serie de estaciones pluviométricas, interesa conocer cómo varían las precipitaciones en el tiempo y en el espacio analizado.

Para realizar dicho análisis se utilizó el método de Poligono de Thiessen que determina cual es la estación meteorológica mas próxima que brinda información acerca de la precipitación en cada estación, permitiendo utilizar esos datos para calcular el caudal de la cuenca.

Se determino también la cantidad de habitantes existentes para los distintos departamentos que componen la cuenca para las provincias de Misiones y Corrientes a partir de datos del INDEC. Dicha información es de utilidad para determinar que proporción de agua es utilizada por la población y realizar diversas estadísticas.

En cuanto a las características morfometricas de la cuenca, sirven para saber su densidad de drenaje como también su forma para determinar su escurrimiento.

A partir de datos del INTA, se establecieron los usos del suelo para las distintas areas de la cuenca que brindan conocimiento acerca del escurriemiento y de la erosion que generan estos diversos usos.

# METODOLOGÍA

## CÓMO TRAZAR LOS POLÍGONOS DE THIESSEN EN QGIS

1. Crear una capa de puntos con la ubicación de las estaciones pluviométricas.

2. Vectorial > Herramientas de geometría > Polígonos Voronoi:

Capa de entrada: elegir la capa donde digitalizaron los puntos.

Región de buffer: en principio, dejar en 0.

## Pulsar [Run]

Si ven que los polígonos que se crean no llegan a cubrir la totalidad de la cuenca (o sea, no llegan hasta el borde de la misma), eliminan esa capa temporal y repiten el proceso,

aumentando la "región de buffer". Eso hace que los polígonos tengan más extensión.

En mi caso, fui probando hasta que poniendo 9 llegué a cubrirla por completo.

Una vez listos los polígonos, hay que cortarlos con el límite de la cuenca para saber qué superficie de cada polígono corresponde a cada estación pluviométrica (ya que no es el 100% de cada polígono lo que nos sirve).

3. Cargar el shape con el límite de la cuenca (polígono).

4. Vectorial > Herramientas de geoproceso > Intersección

Capa de entrada: la de los polígonos Voronoi.

Capa de intersección: la que contenga los límites de cuenca.

### Pulsar [Run]

5. Así se crea una nueva capa donde ambos polígonos intersectan y ya se pueden calcular las áreas correspondientes (Tabla de atributos > Calculadora de campos). No olvidar guardar cada capa (polígonos e intersección) que crean, porque son layers

#### temporales. POBLACION EN LA CUENCA

Descargar shape de población desde el INDEC.

Utilizar el campo cantidad de habitantes por departamento y seleccionar los de interés. En este caso se selecciona la población de los departamentos de Apóstoles, Santo Tomé e Ituzaingó.

Realizar el geoproceso intersección para que nos queden los datos de interés en un mismo archivo shape. Con la capa de la Cuenca realizar el geoproceso intersección con la capa resultante anterior. Categorizar según cantidad de habitantes.

#### USOS DEL SUELO

Descargar shape de suelos desde la página de IDERA en Geoservicios INTA.

Utilizar el campo "TIPO" en donde se encuentra la descripción del mismo.

Realizar el geoproceso intersección para que nos quede solo los usos del suelo que corresponden a la cuenca Categorizar según tipo de suelo.

## MORFOMETRIA DE CUENCAS

Desde el punto de vista hidrológico se define a una cuenca como el territorio que ocupa el río principal y sus afluentes, cuyos limites son definidos por la topografía del terreno a partir de las divisorias de aguas. Cambios en el caudal de los cursos de agua únicamente como consecuencia directa y hasta exclusiva de las precipitaciones, aunque en diferentes tiempos

Comportamiento del caudal y el de las crecidas de los mismos puede verse modificado por una serie de propiedades morfométricas de las cuencas, como son el tamaño, la forma y la pendiente, que resultan muy importantes en la respuesta del caudal recibido, y que pueden operar tanto para atenuar como para intensificar las crecidas. La mayor parte de estas propiedades actúan incrementando el volumen del flujo y la velocidad de su movimiento.

#### Forma de la cuenca

La forma superficial de las cuencas hidrográficas tiene interés por el tiempo que tarda en llegar el volumen de agua escurrido de los límites de la cuenca a la salida de la misma.

Generalmente los volúmenes escurridos en cuencas alargadas son más uniformes a lo largo del tiempo, en cambio, en cuencas compactas el agua tarda menos en llegar a la salida, en donde se concentra en un tiempo relativamente corto.

$$
F_f = \frac{a_m}{e_a}
$$

## Índice de circularidad

Compara el área de la cuenca con el área de un círculo cuya circunferencia es igual al perímetro de la cuenca, es decir, lo contrario al índice de Gravelius.

$$
R_c = \frac{4\pi A}{P^2}
$$
 RB<sub>CB</sub>: Indice de circularidad  
A: Area de la cuenca  
P: Perímetro de la cuenca

#### Razón de elongación

Compara la longitud del eje mayor de la cuenca con el diámetro de un círculo de igual área.

#### Sistema de drenaje

El análisis descriptivo de la red fluvial, se relaciona con las características litológicas y geológicas del sustrato, como también con la forma y textura de la red de drenaje.

Así la dinámica erosiva de la red hidrográfica es «el resultado de un sistema de transferencia de materia y energía cuyo grado de eficiencia se refleja en la disposición espacial de la red de drenaje»

#### Curva hipsométrica

Representa las superficies dominadas por encima de cada cota y puede usarse para caracterizar el relieve.

#### ESCORRENTÍA

La escorrentía es aquella parte de la lluvia, del agua de deshielo y/o del agua de irrigación que se desplaza sobre la superficie del suelo, hacia el cauce fluvial, en lugar de infiltrarse en el suelo. A veces se denomina escorrentía o escurrimiento superficial o de superficie.

BALANCE HIDRICO: Entradas y salidas de flujo y la variación del volumen de agua almacenado. PARA QUE SIRVE EL BALANCE HIDRICO

El calculo del balance hidricio en una cuenca determinada permite obtener informacion por ejempo sobre:

- volumen anual de escurrimiento o excedentes
- el periodo en el que se produce el excedente y por tanto la infiltracion o recarga del acuifero
- periodo en el que se produce un deficit de agua o sequia

A partir de un estudio de balance, es posible evaluar cuantitativamente los recursos de agua en una región y sus modificaciones naturales o por influencia de las actividades antrópicas.

## RESULTADOS

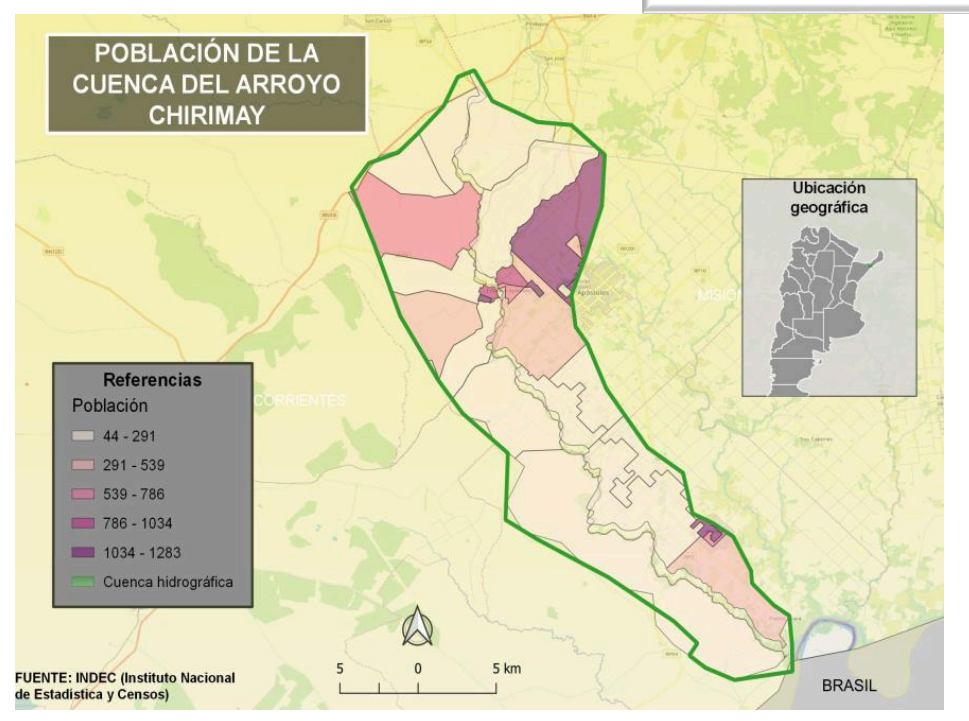

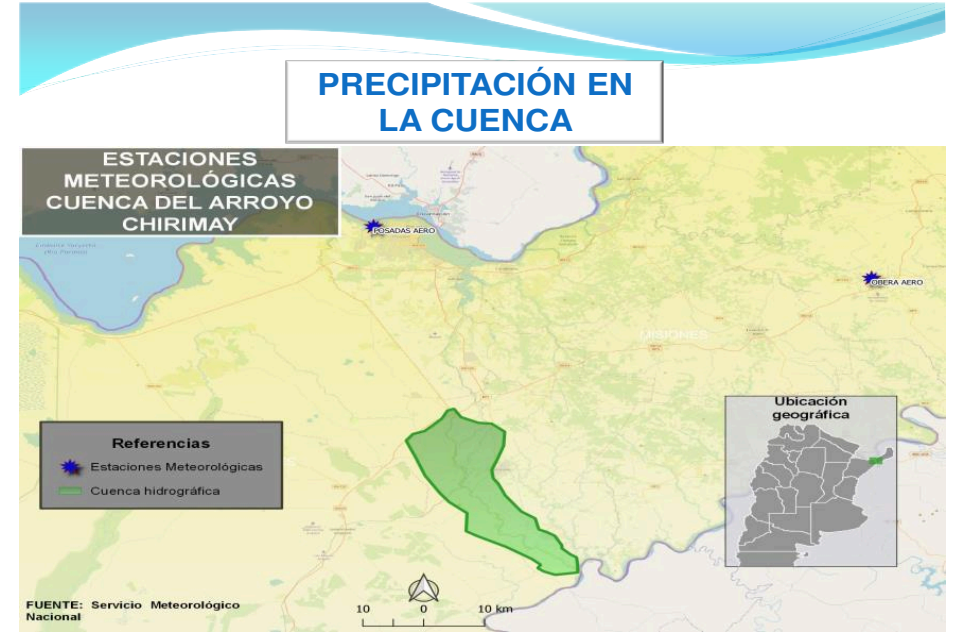

MAPA 3: Precipitación en la Cuenca del Arroyo Chirimay MAPA 4: Método Thiessen – Cuenca del Arroyo Chirimay

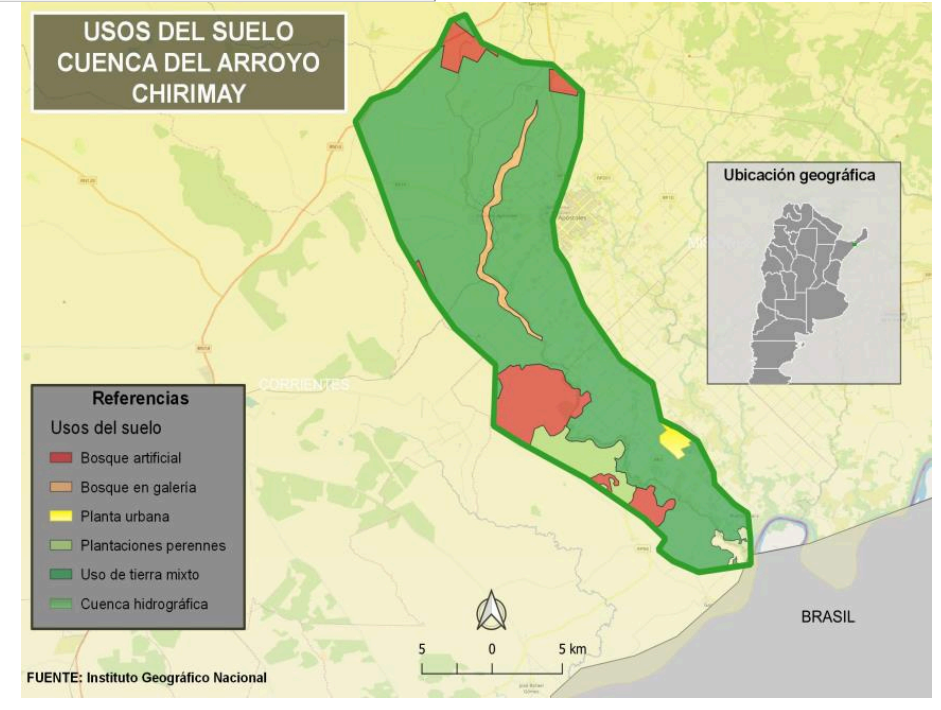

#### MAPA 1: Población de la Cuenca del Arroyo Chirimay MAPA 2: Usos de suelo de la Cuenca del Arroyo Chirimay

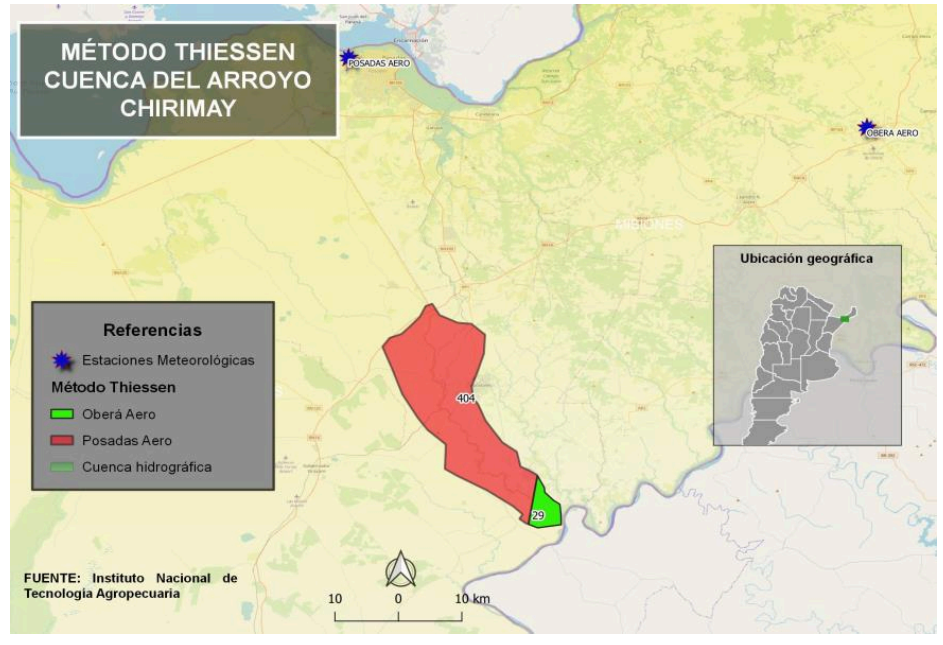

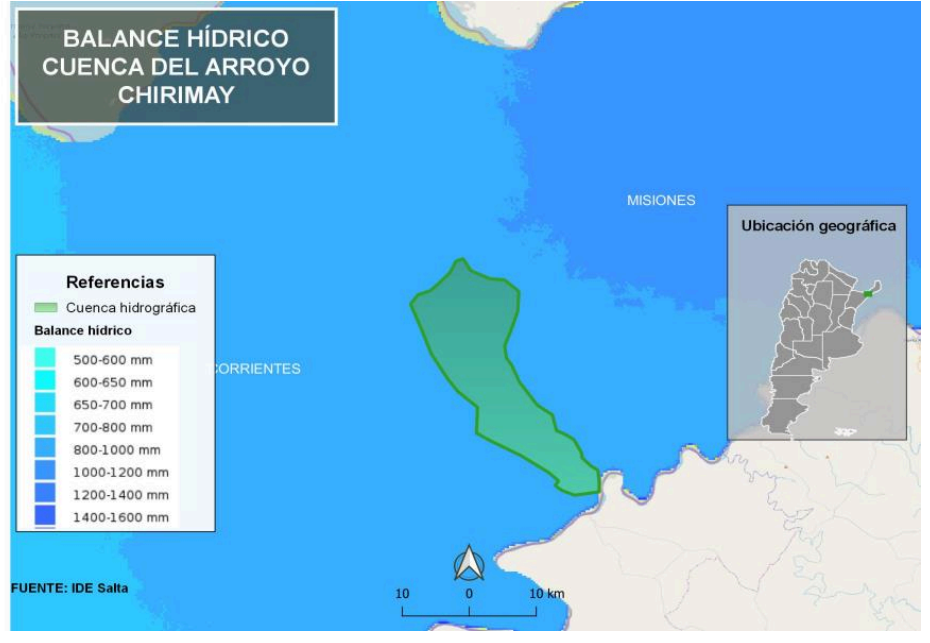

MAPA 5: Balance Hídrico - Cuenca del Arroyo

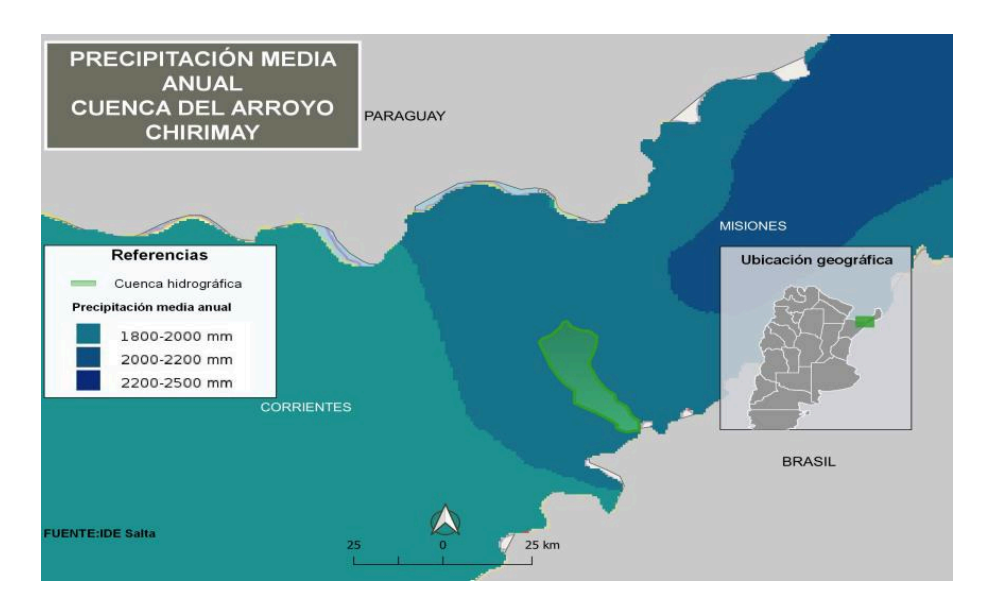

MAPA 7: Precipitación media anual- Cuenca del

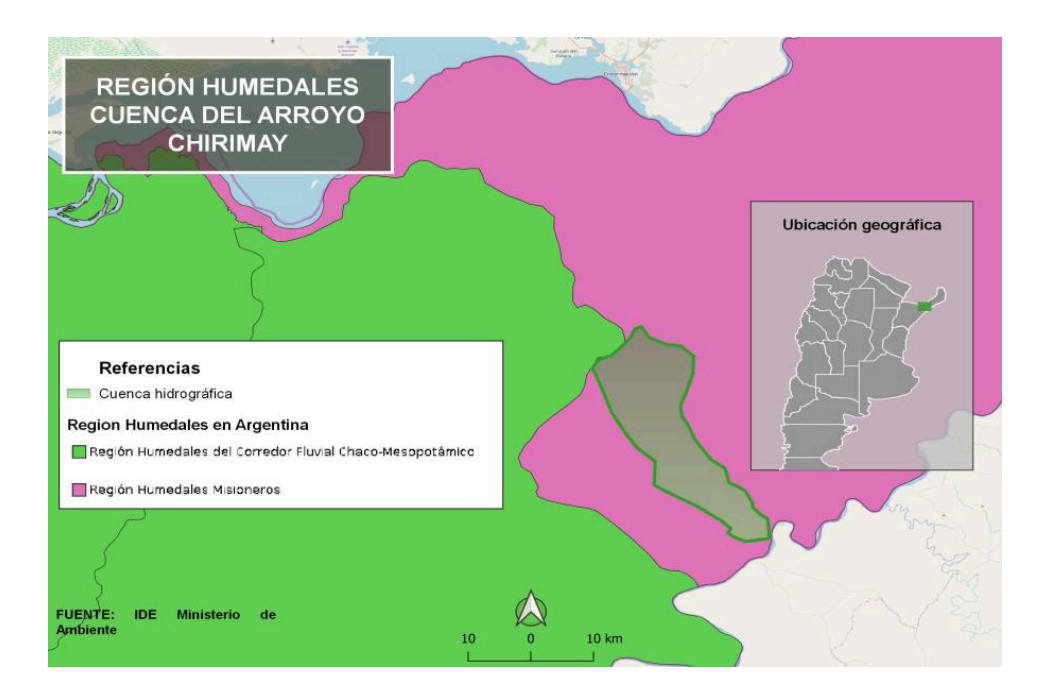

## Hidrico - Guenca del Arroyo<br>Chirimay Chirimay Chirimay Chirimay

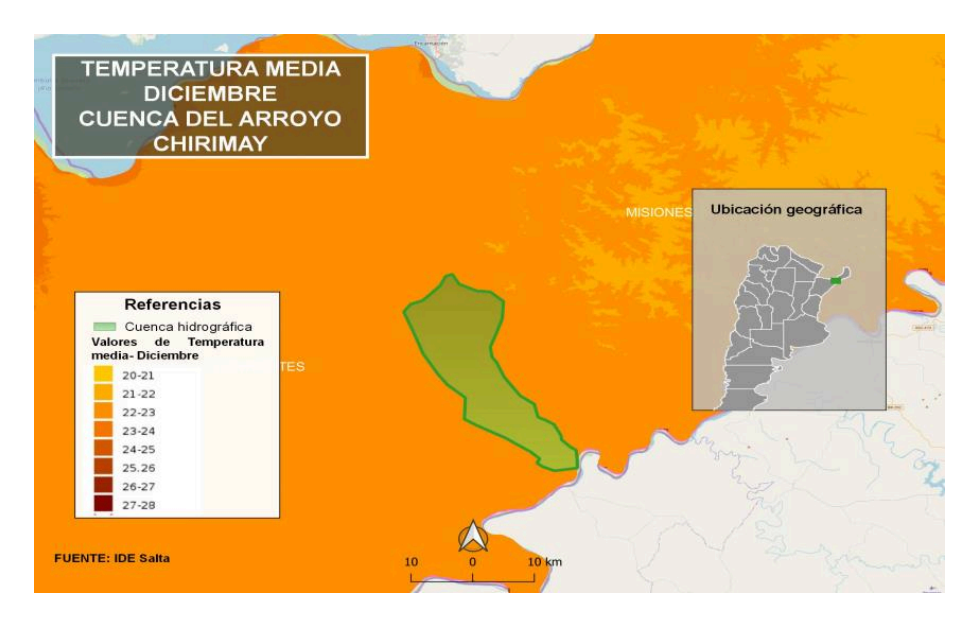

ntacion media anual- Cuenca del este antico de MAPA 8: Temperatura media Diciembre- Cuenca<br>Arroyo Chirimay et antico del Arroyo Chirimay del Arroyo Chirimay

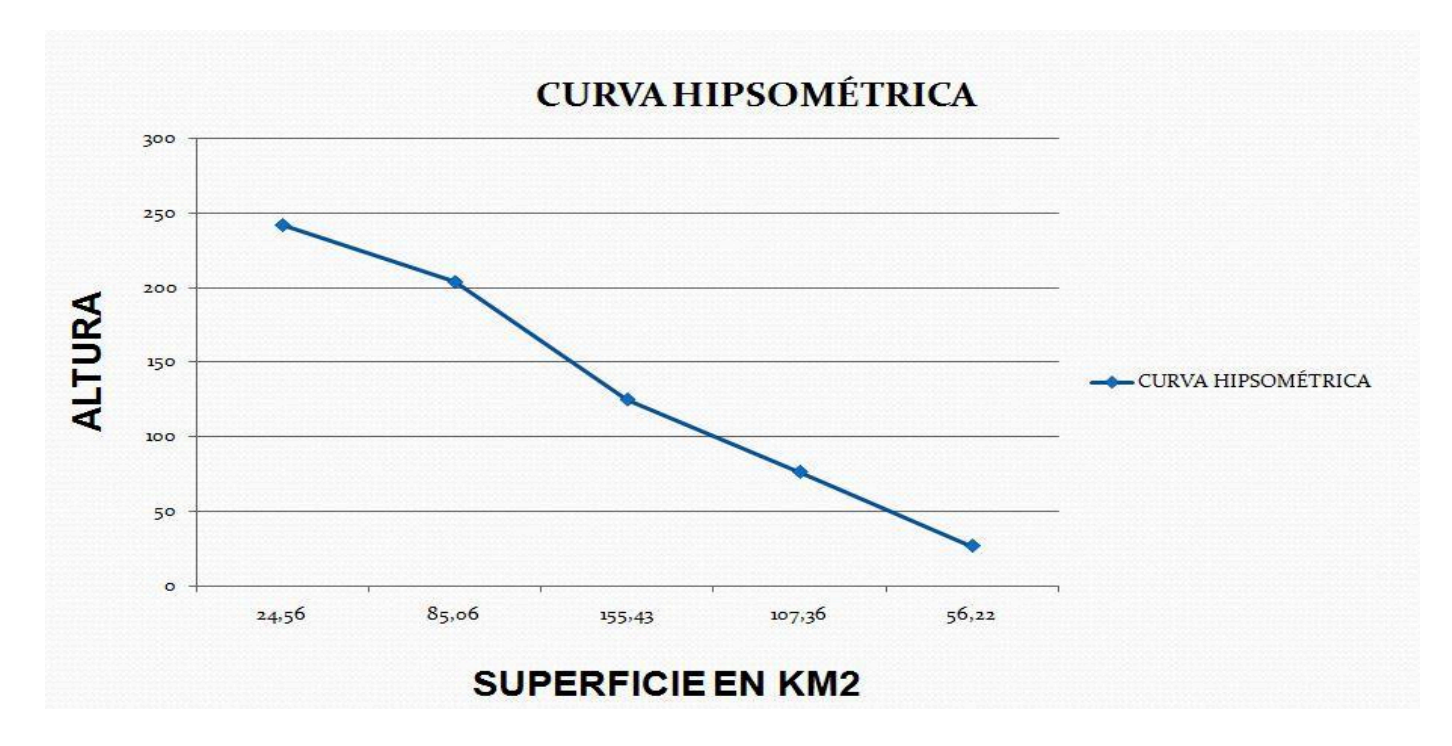

GRÁFICO 1: Curva Hipsométrica- Cuenca del Arroyo Chirimay

## CONCLUSIONES

El trabajo realizado es el resultado del Seminario de Aplicación de Hidrología de la Carrera Licenciatura en SIG de la Universidad Nacional de Tres de Febrero, el cual abarca algunos de los conocimientos desarrollados. A través de los Sistemas de información geográfica e IDE se analizo la información disponible de las provincias que abarcan la Cuenca del Arroyo Chirimay a través de geoprocesos utilizando los geoservicios disponibles. De esta manera fue posible conocer acerca de las características de esta cuenca y sus componentes tanto físicos como humanos.

Los resultados obtenidos fueron:

➢El área de la cuenca es de 433 km2 siendo una cuenca de tamaño intermedia/pequeña

➢Su perímetro es de 111.8 km2

➢Su diámetro es de 23.48km2

➢Densidad de drenaje: 0.38. Valores bajos de Dd, por lo común, están asociados con regiones de alta resistencia a la erosión, muy permeables, y de bajo relieve.

Desnivel altitudinal: 140 metros

➢Indice de compacidad: 1.51

➢Indice de Horton (factor de forma): 0.18

➢Indice de circularidad: 0.03

➢Forma de la cuenca elongada lo que permite un escurrimiento mas tardio.

➢El departamento con más habitantes es el sur de Apóstoles. (Ver Mapa 1)

➢Los usos de suelo que predominan en la cuenca son: uso de tierra mixto, bosque artificial, bosque en galería, planta urbana y plantaciones perennes. (Ver Mapa 2)

➢La estación meteorológica que brindara información acerca de las precipitaciones para el calculo del caudal en la cuenca es la Estación Posadas Aero encontrándose a 47.5 km. (Ver Mapa 3 y Mapa 4)

➢En la zona de la cuenca predomina el tipo de clima lluvioso, húmedo y caluroso con lluvias convectivas y y frontales.

➢La temperatura media de Diciembre es de 22-23°C. (Ver Mapa 8)

➢La precipitación media anual es de 1800-2000 mm. (Ver Mapa 7)

➢El balance hídrico es de 700-800 mm. (Ver Mapa 5)

➢La zona de la cuenca pertenece a la Region de humedales Misioneros. (Ver Mapa 6)